## INSTALLATION APPLI ZENRDV SUR ANDROID

- 1. Commencez par désinstaller votre ancienne appli ZenRDV
- 2. Depuis votre mobile, aller sur ZenRDV.com et cliquez dans le menu sur « Espace Pro »
- 3. Cliquer sur le bouton « Installer » ci-dessous

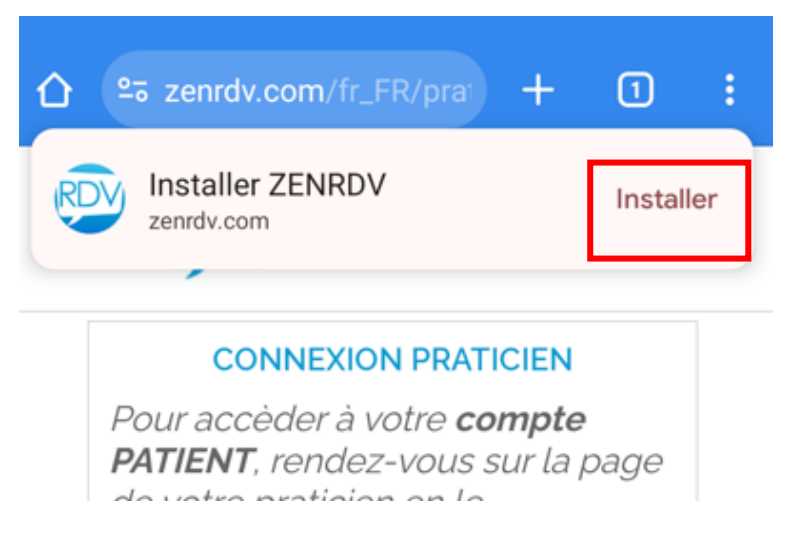

4. Si vous ne voyez pas le bouton « installer », cliquer sur les puis dans le menu, choisissez « Installer l'application »

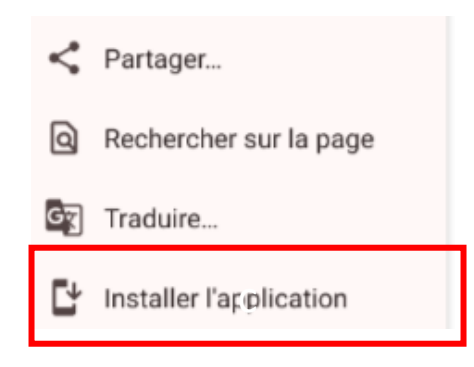